## Cloning a multiscore report

01/31/2024 1:41 pm EST

To clone a multiscore report, go to the *Settings* tab, then all the way to the bottom of the page. Click *Clone*. (If you do not see that button, you do not have edit permissions for the report in question.)

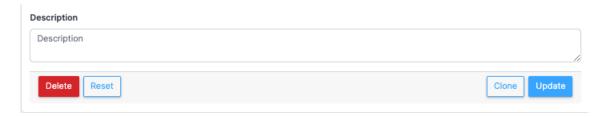

## You will see this modal:

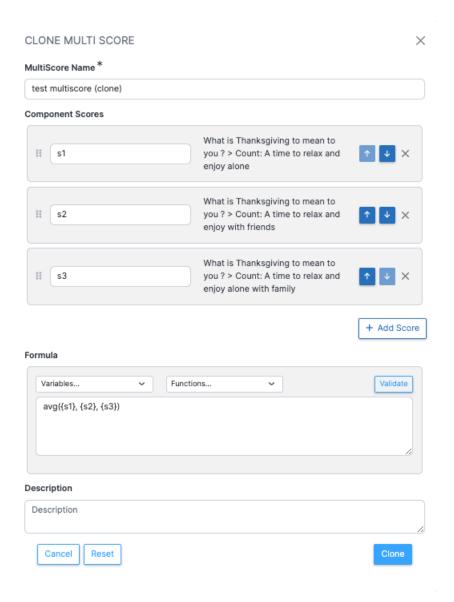

On it, you may change any of the defining *Settings* for the multiscore report, then click the blue *Clone* button in the lower right corner.

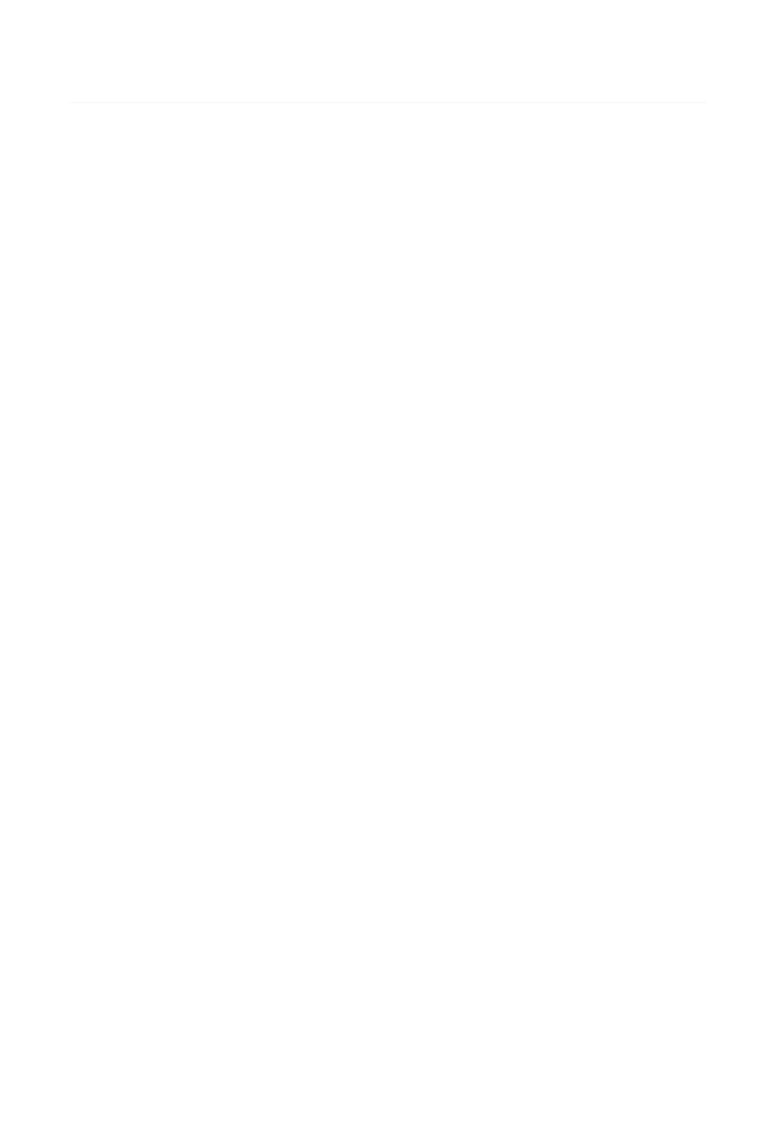